<span id="page-0-0"></span>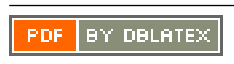

#### **REVISION HISTORY**

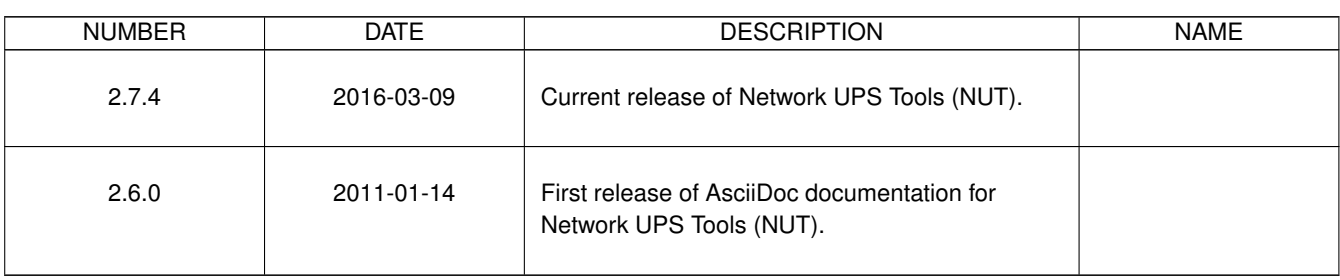

# **Contents**

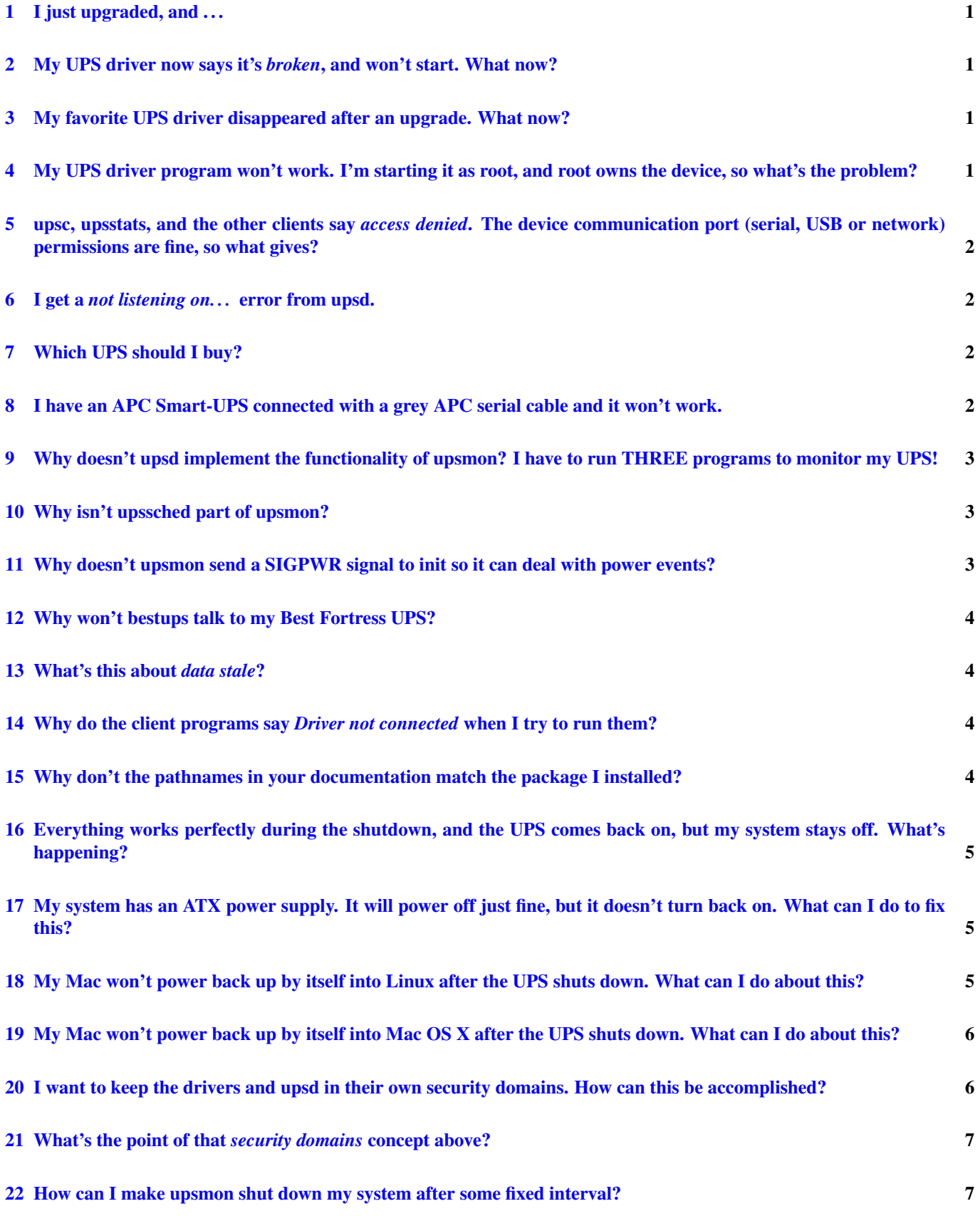

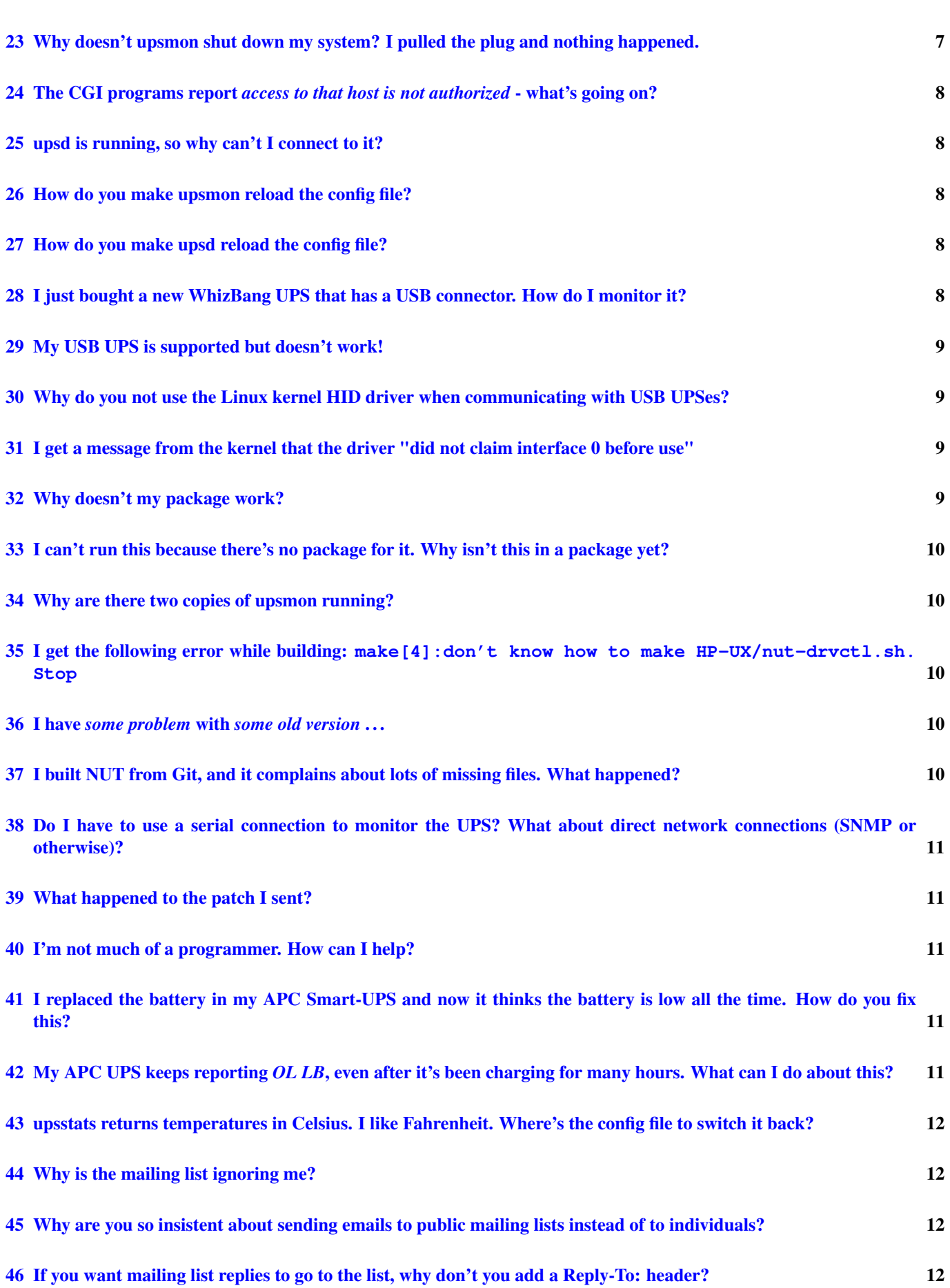

 $\frac{iv}{2}$ 

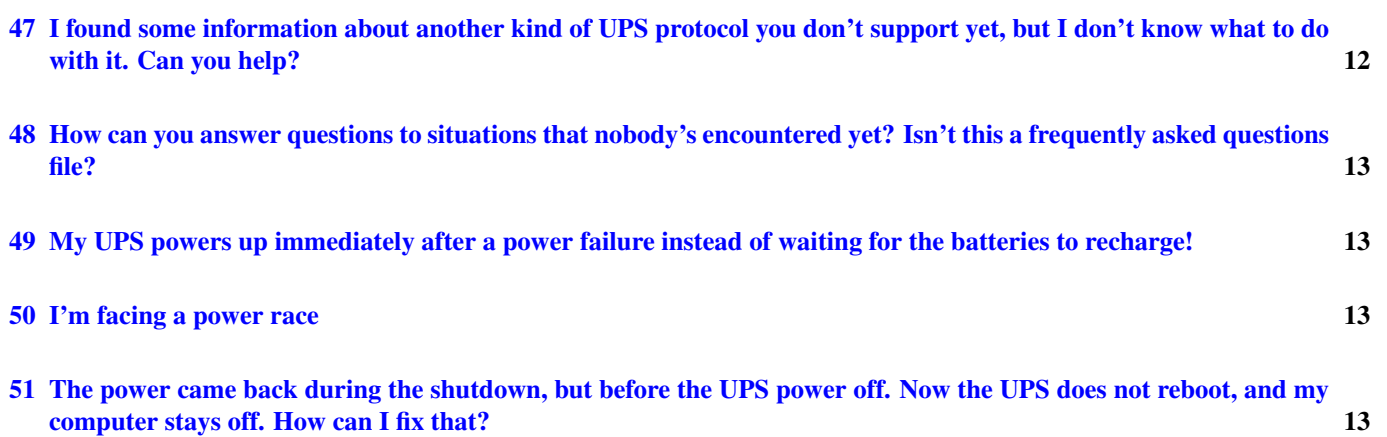

#### <span id="page-5-0"></span>**1 I just upgraded, and . . .**

You have read [UPGRADING](#page-0-0) in the base directory of the distribution, right?

If not, go read it now, then come back to this file if your question wasn't answered in there.

### <span id="page-5-1"></span>**2 My UPS driver now says it's** *broken***, and won't start. What now?**

Or a variation like. . .

#### <span id="page-5-2"></span>**3 My favorite UPS driver disappeared after an upgrade. What now?**

Drivers are occasionally removed from the tree if they are no longer receiving maintenance, or sometimes renamed to better reflect their hardware support scope or replaced by a more generic driver. There have been several architectural changes to the driver code in recent times, and drivers which were not converted by someone are eventually dropped.

This is called progress. We do this in order to avoid a situation where someone believes that a driver is being maintained when it is actually rotting slowly in the tree. It also keeps the tree free of old compatibility hacks for code that nobody actually uses anyway.

To get a driver back into current releases, you need to convert it yourself or get someone to do it for you. This is not difficult. The hardest part of any driver is decoding the protocol, and that's already been done in the old version.

### <span id="page-5-3"></span>**4 My UPS driver program won't work. I'm starting it as root, and root owns the device, so what's the problem?**

#### Answer 1

The drivers drop root privileges long before the serial port is opened. You'll need to change the permissions on that port so that their new user id can access it. Normally this is "nobody", but it may be changed at compile-time by using configure --with-user.

Read the error message. If you have a permissions mismatch, then you'll see something like this:

Network UPS Tools - APC Smart protocol driver 0.60 (1.1.7) This program is currently running as youruid (UID 1234) /dev/ttyS2 is owned by user root (UID 0), mode 0600 Change the port name, or fix the permissions or ownership of /dev/ttyS2 and try again. Unable to open /dev/ttyS2: Permission denied

Now is a good time to point out that using "nobody" is a bad idea, since it's a hack for NFS access. You should create a new role account (perhaps called "ups" or "nut"), and use that instead.

Also, scroll down to the "security domains" question to see an even better way of restricting privileged operations. Neither the drivers nor upsd ever need root powers, and that answer tells you how to make it work.

#### Answer 2

You can also specify a user with "user=" in the global part of ups.conf. Just define it before any of your [sections]:

user = nut

[myups] driver = mge-shut port = /dev/ttyS0

# <span id="page-6-0"></span>**5 upsc, upsstats, and the other clients say** *access denied***. The device communication port (serial, USB or network) permissions are fine, so what gives?**

In this case, "access denied" means the access to upsd, not the device communication port. You're being denied since the system has no permission to speak to upsd according to the access controls.

There can be various reasons. To fix it, check:

- the LISTEN directive in upsd.conf. It should allow your local or remote access method,
- your firewall rules. Port 3493/tcp must be opened to incoming connections,
- your tcp-wrappers configuration (hosts.allow and hosts.deny).

Refer to the upsd(8) and upsd.conf(5) manpages for more information.

### <span id="page-6-1"></span>**6 I get a** *not listening on. . .* **error from upsd.**

Verify your LISTEN directive. It should be one of the valid IP addresses for the computer running upsd (or 0.0.0.0, which is INADDR\_ANY), not an address for a client.

The LISTEN directive lets you pick which interface upsd listens on. If you are trying to limit the clients which can connect to upsd, you either need to use tcp-wrappers or kernel firewall rules.

This isn't a NUT-specific limitation - it applies equally to your web server or mailer daemon.

### <span id="page-6-2"></span>**7 Which UPS should I buy?**

One with a no-questions-asked money-back guarantee. Seriously. The NUT developers cannot take responsibility for recommending an UPS (see the LICENSE file for more details on the explicit lack of warranty), only to find out that the manufacturer has changed the internals of the UPS without changing the model name.

That said, from time to time, certain vendors have helped out by providing hardware for testing, results of their testing efforts, or protocol specifications. We try to publish this information on the NUT website, so you can take this into consideration when selecting an UPS brand.

### <span id="page-6-3"></span>**8 I have an APC Smart-UPS connected with a grey APC serial cable and it won't work.**

The Back-UPS type in the genericups driver works but then I don't get to use all the nifty features in there. Why doesn't the right driver work?

The problem lies in your choice of cable. APC's grey cables generally only do "dumb" signalling - very basic yes/no info about the battery and line status. While that is sufficient to detect a low battery condition while on battery, you miss out on all the goodies that you paid for.

Note that the 940-0095B happens to be a grey cable, but it is actually a dual mode cable and can be used in smart mode. If you have this cable, you need to edit your ups.conf to look like this:

[mvups]

```
driver = apcsmart
port = /dev/whatever
cable = 940-0095B
```
All other grey cables from APC are assumed to be "dumb".

If your grey cable isn't the 940-0095B, the solution is to dump that cable and find one that supports APC's "smart" signalling. Typically these come with the UPS and are black. If your smart cable has wandered off, one can be built rather easily with some connectors and cable - there's no fancy wiring or resistors.

See this URL for a handy diagram: <http://www.networkupstools.org/cables/940-0024C.jpg>

There is also a text version of that diagram in the docs/cables directory of the NUT source distribution. Either one should allow you to build a good clone of APC's 940-0024C cable.

There are simpler solutions involving 3 wires that work just fine too, but Powerchute won't find the loopback DTR-DCD and RTS-CTS and will be annoyed. If you don't ever plan to use Powerchute, 3 wires (RxD, TxD, GND) are sufficient.

It should also be noted that the genericups driver has no way to detect the UPS, so it will fire up quite happily if it can open the serial port. Merely having it start up is not necessarily an indication of success. You should start it and then check the status with upsc or similar to be sure that it's reading the hardware properly.

# <span id="page-7-0"></span>**9 Why doesn't upsd implement the functionality of upsmon? I have to run THREE programs to monitor my UPS!**

#### Answer 1

We try to follow the "tool for the job" philosophy. It may mean more programs running, but the flexibility you get is usually worth it.

Yes, the machine with the UPS attached will generally have 3 processes (driver, upsd, upsmon) running, but this design allows a much bigger setup. Imagine a data room with a bunch of machines all drawing power from the same UPS. The rest of them just run upsmon.

Besides, if upsmon were rolled into upsd, upsd would get even bigger than it is now. You'd have one less process, but the RAM consumption would be pretty close to now.

See the "Data Room" section in docs/config-notes.txt for more configuration ideas and explanations.

#### Answer 2

If this really bothers you, roll up your sleeves and use the sockdebug code to write a "upsmon" type program that sits on top of the state sockets. It won't work over the network, but it means you don't need upsd. It also means only one host can monitor the UPS.

This is also a good option to consider if you can't use networked monitoring code for security or safety reasons.

See the TODO file for more on this and other related topics.

### <span id="page-7-1"></span>**10 Why isn't upssched part of upsmon?**

Most users will never have any reason to use upssched. It's complicated, and getting it right for your situation can be tricky. Having it live in a separate program saves resources and lets most people avoid it completely.

It is also coherent with the answer to the previous question.

### <span id="page-7-2"></span>**11 Why doesn't upsmon send a SIGPWR signal to init so it can deal with power events?**

#### Answer 1

New versions of the init man page taken from the sysvinit package are saying that usage of SIGPWR is discouraged, since /dev/initctl control channel is the preferred way of communication.

#### Answer 2

The name of the game is portability. Not everyone's init handles that kind of signalling gracefully. What's more, some admins might want to do things differently even if they have that kind of init running.

So, to be compatible, upsmon just invokes a shell command. If you want to use init's SIGPWR stuff, just put the right "kill" line in a shell script and make upsmon call it. Everyone wins.

### <span id="page-8-0"></span>**12 Why won't bestups talk to my Best Fortress UPS?**

There are at least two different protocols being used for hardware with very similar names. The bestups driver tends to support the units built around the newer "PhoenixTec" protocol, and the bestfortress driver supports the older Best hardware.

There is a similar problem with the tripplite\_usb driver: it only supports the older, proprietary protocol. Newer standardscompliant Tripp Lite UPS models are supported by usbhid-ups. We name drivers based on the information available at the time the driver was first written, which often is incomplete.

#### <span id="page-8-1"></span>**13 What's this about** *data stale***?**

It means your UPS driver hasn't updated things in a little while. upsd refuses to serve up data that isn't fresh, so you get the errors about staleness.

If this happens to you, make sure your driver is still running. Also look at the syslog. Sometimes the driver loses the connection to the UPS, and that will also make the data go stale.

This might also happen on certain virtualization platforms. If you cannot reproduce the problem on a physical machine, please report the bug to the virtualization software vendor.

If this happens a lot, you might consider cranking up DEADTIME in the upsmon.conf to suppress some of the warnings for shorter intervals. Use caution when adjusting this number, since it directly affects how long you run on battery without knowing what's going on with the UPS.

Note: some drivers occasionally need more time to update than the default value of MAXAGE (in upsd.conf) allows. As a result, they are temporarily marked stale even though everything is fine. This can happen with MGE Ellipse equipment - see the mge-shut or usbhid-ups man pages. In such cases, you can raise the value of MAXAGE to avoid these warnings; try a value like 25 or 30.

### <span id="page-8-2"></span>**14 Why do the client programs say** *Driver not connected* **when I try to run them?**

This means that upsd can't connect to the driver for some reason. Your ups.conf entry might be wrong, or the driver might not be running. Maybe your state path is not configured properly.

Check your syslog. upsd will complain regularly if it can't connect to a driver, and it should say why it can't connect.

Note: if you jumped in with both feet and didn't follow the INSTALL.nut document, you probably started upsd by itself. You have to run *upsdrvctl start* to start the drivers after configuring ups.conf.

### <span id="page-8-3"></span>**15 Why don't the pathnames in your documentation match the package I installed?**

Each distribution has conventions for where specific file types should be stored. The NUT project cannot possibly track all of these conventions, so the documentation assumes the default installation directory prefix of  $/\text{usr}/\text{local}/\text{ups}$  when describing file locations. The distributions tend not to change the base name of the files, so you can search for drivers and configuration files in the package database of installed files. For instance, on Debian or Ubuntu derivatives, you can use dpkg --search usbhid-ups to see where the drivers are stored.

# <span id="page-9-0"></span>**16 Everything works perfectly during the shutdown, and the UPS comes back on, but my system stays off. What's happening?**

Assuming you don't have the problem in the next question, then you probably have an ATX motherboard, have APM or ACPI enabled in your kernel (assuming Linux here), and are reaching the *halt* at the bottom of your shutdown scripts.

Your machine obeys and shuts down, and stays down, since it remembers the *last state* when the UPS restarts.

One solution is to change your shutdown scripts so you never reach that point. You want the system to die without reaching the part where the kernel tells it to shut down. A possible script might look like this:

```
# other shutdown stuff here (mount -o remount, ro ...)
if (test -f /etc/killpower)
then
        /usr/local/ups/sbin/upsdrvctl shutdown
sleep 600 # this should never return
        # uh oh, we never got shut down! (power race?)
        reboot
fi
halt -p
```
The other solution is to change your BIOS setting to "always power on" instead of "last state", assuming that's possible.

### <span id="page-9-1"></span>**17 My system has an ATX power supply. It will power off just fine, but it doesn't turn back on. What can I do to fix this?**

This depends on how clueful your motherboard manufacturer is, and isn't a matter of the OS. You have to do one of the following things depending on what's supported:

- Set a jumper on the motherboard that means "return after outage"
- Set something in the BIOS that says "power up after power failure"
- Try using something (like a capacitor) across the power button to "push" it for you this might not work if it needs a delay
- Hack the cable between the power supply and the motherboard to fool it into powering up whenever line power is present
- Teach a monkey to watch the machine and press the power button when the outage is over. This might work, but it creates high produce bills.

If you can't use one of the first two options, give the board to an enemy. Let them worry about it.

### <span id="page-9-2"></span>**18 My Mac won't power back up by itself into Linux after the UPS shuts down. What can I do about this?**

This is about the same situation as the ATX question above, only worse. Earlier Macs apparently supported a hack where you could cat some magic characters at /dev/adb to enable "server mode". This would instruct the system to reboot while unattended.

From Usenet post [<6boftzxz51.fsf@ecc-office.sp.cs.cmu.edu>](mailto:6boftzxz51.fsf@ecc-office.sp.cs.cmu.edu):

```
# Send packet over the ADB bus to the PowerMac CUDA chip
# telling it to reboot automatically when power is restored
# after a power failure.
cat /etc/local/autoboot.adb > /dev/adb
autoboot.adb contains these three bytes (in hex): 01 13 01
```
Later PowerPC Macs with a PMU and the appropriate kernel driver can achieve the same effect with the following command:

echo server\_mode=1 > /proc/pmu/options

The following pages have some slightly more kludgy answers which involve the use of setpci, and are highly model-specific:

- [https://www.mythic-beasts.com/support/servers/colo/macminicolo\\_howto](https://www.mythic-beasts.com/support/servers/colo/macminicolo_howto)
- <http://superuser.com/questions/212434/reboot-after-power-failure-for-mac-running-ubuntu>
- <http://ubuntuforums.org/showthread.php?t=1209576>

Note: this question has been in the FAQ for several years now, and there's still no clean answer. Let me guess: everyone who runs a server on Mac hardware has a team of trained monkeys, and feeds them by growing bananas in the tropical environment formed by waste heat from the equipment.

The rest of us are still waiting for the answer. Booting into the Mac OS to frob the "file server" panel is not an acceptable solution.

## <span id="page-10-0"></span>**19 My Mac won't power back up by itself into Mac OS X after the UPS shuts down. What can I do about this?**

This is relatively simple to fix. If you have console or VNC access, log in as an administrator, go to System Preferences, click on Energy Saver, click on the options tab, check "Restart automatically after a power failure".

Alternatively, you can connect via SSH and run "sudo pmset autorestart 1" to achieve the same effect.

### <span id="page-10-1"></span>**20 I want to keep the drivers and upsd in their own security domains. How can this be accomplished?**

Using a few role accounts and a common group, you can limit access to resources such as the serial port(s) leading to the UPS hardware.

This is just an example. Change the values to suit your systems.

- Create a user called *nutdev* and another called *nutsrv*. Put them both in a group called *nut*.
- Change the owner of any serial ports that will be used to nutdev, and set the mode to 0600. Then change the ownership of your state directory (usually /var/state/ups) to nutdev.nut.

For my development system this yields the following /dev entries:

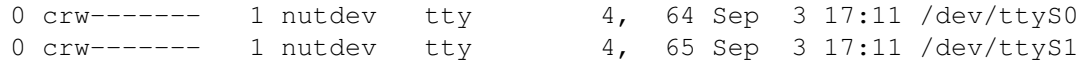

• Switch to root, then start the drivers:

# /usr/local/ups/sbin/upsdrvctl -u nutdev start

• The listing for /var/state/ups then looks like this:

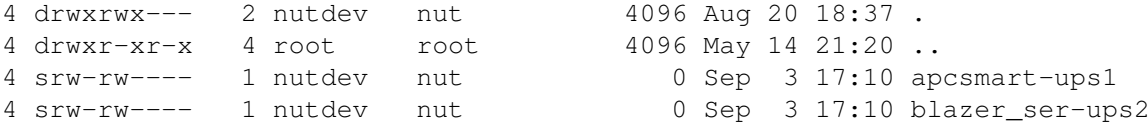

You may have to remove old socket or state files first if you are changing to this security scheme from an older version. The drivers will create new files with the right owners and modes.

Note that /var/state/ups is group writable since upsd will place the upsd.pid file here.

You may have to change the groups of upsd.conf and upsd.users to make them readable. These files should not be owned by nutsrv, since someone could compromise the daemon and change the config files. Instead, put nutsrv in a group ("nut" in this example), then make the files owned by root.nut, with mode 0640.

Once the config files are ready, start upsd:

# /usr/local/ups/sbin/upsd -u nutsrv

Check your syslog to be sure everything's happy, then be sure to update your startup scripts so it uses this procedure on your next boot.

If you like this, you'll probably also find the chroot process to be useful and interesting. See security.txt for more details.

#### <span id="page-11-0"></span>**21 What's the point of that** *security domains* **concept above?**

The point is limiting your losses. If someone should happen to break into upsd in that environment, they should only gain access to that one user account. Direct access to the serial device is not possible, since that is owned by another user.

There is also the possibility of running the drivers and upsd in a chroot jail. See the chroot.txt provided in the source distribution for an example implementation.

Why give would-be vandals any sort of help?

Put it this way - I wrote good chunks of this stuff, and I still run the programs this way locally. You should definitely consider using this technique.

#### <span id="page-11-1"></span>**22 How can I make upsmon shut down my system after some fixed interval?**

You probably don't want to do this, since it doesn't maximize your runtime on battery. Assuming you have a good reason for it (see the next entry), then look at scheduling.txt or the upssched(8) man page for some ideas.

### <span id="page-11-2"></span>**23 Why doesn't upsmon shut down my system? I pulled the plug and nothing happened.**

Wait. upsmon doesn't consider a UPS to be critical until it's both *on battery* and *low battery* at the same time. This is by design. Nearly every UPS supports the notion of detecting the low battery all by itself. When the voltage drops below a certain point, it *will* let you know about it.

If your system has a really complicated shutdown procedure, you might need to shut down before the UPS raises the low battery flag. For most users, however, the default behavior is adequate.

Ask yourself this: why buy a nice big UPS with the matching battery and corresponding runtime and then shutdown early? If anything, I'd rather have a few more minutes running on battery during which the power might return. Once the power's back, it's business as usual with no visible interruption in service.

If you purposely shut down early, you guarantee an interruption in service by bringing down the box.

See upssched.txt for information on how you can shutdown early if this is what you really want to do.

### <span id="page-12-0"></span>**24 The CGI programs report** *access to that host is not authorized* **- what's going on?**

Those programs need to see a host in your hosts.conf before they will attempt communications. This keeps people from feeding it random "host=" settings, which would annoy others with outgoing connection attempts from your system.

If your hosts.conf turns out to be configured correctly with MONITOR entries and all that, check the permissions. Your web server may be running the CGI programs as a user that can't read the file.

If you run your web server in a chroot jail, make sure the programs can still read hosts.conf. You may have to copy it into the jail for this to work. If you do that, make sure it's not writable by any of the user accounts which run inside the jail.

#### <span id="page-12-1"></span>**25 upsd is running, so why can't I connect to it?**

Assuming you haven't changed the TCP port number on the command line or at compile-time, then you may have some sort of firewall blocking the connection.

upsd listens on TCP port 3493 by default. If you do not specify a LISTEN directive in upsd.conf, upsd only listens on the loopback interface. See the upsd.conf man page for details.

#### <span id="page-12-2"></span>**26 How do you make upsmon reload the config file?**

Or a variation like. . .

#### <span id="page-12-3"></span>**27 How do you make upsd reload the config file?**

Either find the pid of the background process and send it a SIGHUP, or just start it again with *-c reload*.

If you send the signals yourself instead of using -c, be sure you hit the right process. There are usually two upsmons, and you should only send signals to one of them. To be safe, read the pid file.

### <span id="page-12-4"></span>**28 I just bought a new WhizBang UPS that has a USB connector. How do I monitor it?**

There are several driver to support USB models.

- usbhid-ups supports various manufacturers complying to the HID Power Device Class (PDC) standard,
- tripplite\_usb supports various older Tripp-Lite units (with USB ProductID 0001)
- bcmxcp\_usb supports various Powerware units,
- nutdrv\_qx and blazer\_usb support various manufacturers that use the Megatec / Q1 protocol.

Refer to the *driver-name* (8) manpage for more information.

You can also consult the Hardware Compatibility List (HCL) and filter on USB: http://www.networkupstools.org/stable-hcl.html?connection=

### <span id="page-13-0"></span>**29 My USB UPS is supported but doesn't work!**

On Linux, udev rules are provided to set the correct permissions on device file. This allows the NUT driver to communicate with the UPS, through this device file.

However, the driver may still fail to start and support the device, with a message like:

failed to claim USB device: could not claim interface 0: Operation not permitted

Operation not permitted is a message pointing to a privilege issue. The most frequent issue is that udev has not actually applied the rule:

- if NUT has been freshly installed,
- and if the device USB cord was already plugged when installing NUT.

In this case, just unplug and plug back the USB cord, then restart NUT. Instead of unplugging, you might also be able to run udevadm trigger --subsystem-match=usb --action=change to fix permissions.

There was a mistake in the naming of the NUT udev rules file which resulted in the rules being overridden by another udev configuration file. While this has been fixed in the Git master branch, your distribution may still be affected. Details are available in the following Github issue: <https://github.com/networkupstools/nut/issues/140>

### <span id="page-13-1"></span>**30 Why do you not use the Linux kernel HID driver when communicating with USB UPSes?**

When the usbhid-ups was first written, it replaced an older driver hidups which used the Linux kernel USB HID API. At the time, the kernel HID API could not distinguish between identical Usage IDs that were nested in different parent IDs, so many common measurements were not available from hidups. For this reason, the libusb approach was chosen, which has the added side effect of being more portable than the Linux HID API. The Linux hiddev device nodes have very similar permissions problems as the /dev/bus/usb nodes that the libusb approach uses.

Due to difficulties in running libusb on OS X and Windows, those platforms might benefit more from a native HID approach.

### <span id="page-13-2"></span>**31 I get a message from the kernel that the driver "did not claim interface 0 before use"**

On Linux, if two copies of a driver are competing for the UPS, these messages will appear in dmesg:

usbfs: process 29641 (usbhid-ups) did not claim interface 0 before use

This can be a symptom of a source install conflicting with a package install. There is a rudimentary locking mechanism in NUT, but there is a chance that the packages might not use the same directory as the NUT default, and the conflict will be reported by the kernel.

#### <span id="page-13-3"></span>**32 Why doesn't my package work?**

Or a variation like. . .

# <span id="page-14-0"></span>**33 I can't run this because there's no package for it. Why isn't this in a package yet?**

Sorry, can't help you there. All official releases are source code and are posted on <http://www.networkupstools.org/> along with PGP signatures for verification.

This means all packages have been built by a third party. If you have an issue that's related to packaging, you will need to seek help with whoever built it for you.

### <span id="page-14-1"></span>**34 Why are there two copies of upsmon running?**

It's not really two complete copies if your OS forks efficiently.

By default, upsmon runs most of the grunt work as an unprivileged user and keeps a stub process around with root powers that can only shut down the system when necessary. This should make it much harder to gain root in the event a hole is ever discovered in upsmon.

If this really bothers you and you like running lots of code as root, start upsmon with -p and it will go back to being one big process. This is not recommended, so don't blame us if something bad happens in this mode.

# <span id="page-14-2"></span>**35 I get the following error while building: make[4]:don't know how to ma ke HP-UX/nut-drvctl.sh.Stop**

NUT still has some hidden dependencies on GNU Make which show up while running make distcheck. If you are running make distcheck or its variants, you will need to install GNU Make (devel/gmake in the ports tree), which is incidentally what the official FreeBSD port of NUT does for all builds.

### <span id="page-14-3"></span>**36 I have** *some problem* **with** *some old version* **. . .**

Get the latest stable release, and see if it still happens. If it goes away, it means someone else reported it and got it fixed a long time ago.

You may want to search the mailing lists to see if someone else has experienced the same problem. If so, there is a good chance that someone else has worked through the process necessary to shoehorn the latest NUT version into your distribution (potentially with unofficial packages).

Some OS distributions contain old versions of NUT. If your hardware is newer than the NUT release, there is a good chance that support has not been added yet. Please do not tell us you have the "latest version for Distro XYZ" - even if the developers are familiar with that distribution, it helps others if you quote the exact package version.

#### **Note**

check the release date on the version you have. If it's more than about 6-12 months old, there's probably a newer stable tree version out there.

# <span id="page-14-4"></span>**37 I built NUT from Git, and it complains about lots of missing files. What happened?**

If you are not actively developing a driver, can you use a snapshot instead? The NUT instance of Buildbot generates tar files of the latest NUT source after each successful build, and these snapshots include a prebuilt version of the ./configure script.

Otherwise, you will need recent versions of autoconf, automake, libtool, asciidoc, a2x and its dependencies for DocBook/dblatex. Rather than publish a list of the exact versions needed (which will quickly become out of date), we recommend you consult your distribution's dependency list for building a NUT package, and use that as a starting point.

# <span id="page-15-0"></span>**38 Do I have to use a serial connection to monitor the UPS? What about direct network connections (SNMP or otherwise)?**

NUT currently supports USB communication through several drivers, and also SNMP and XML/HTTP (Eaton and MGE) communications.

Since NUT is very extensible, support for a new communication bus can be added easily.

Any time there is a gap in features, it's usually because the group of people who own that hardware and the group of people who write code don't overlap. The fix is to make them overlap - turn an owner into a developer or vice-versa.

### <span id="page-15-1"></span>**39 What happened to the patch I sent?**

We try to prioritize emails with patches, but you should understand that a simple fix for your bug might be complicated to integrate with the rest of NUT. Changing the way a fundamental component works, such as USB support, means a lot of testing to ensure that your fix does not break other drivers.

Sometimes patches are put on hold due to a feature freeze. If it doesn't show up once the new version opens up, send it again.

### <span id="page-15-2"></span>**40 I'm not much of a programmer. How can I help?**

There's always work to be done outside of the realm of code bashing. Documentation can always be improved. A user's perspective is sometimes needed to appreciate this. Bug reports on a project's documentation are just as valuable as those for the actual source.

Fielding questions on the mailing lists is also helpful. This lets other people to focus on coding issues while allowing the original poster to get some information at the same time. It's quite a relief to open that mailbox and find that someone else has already handled it successfully.

# <span id="page-15-3"></span>**41 I replaced the battery in my APC Smart-UPS and now it thinks the battery is low all the time. How do you fix this?**

Or a variation like. . .

### <span id="page-15-4"></span>**42 My APC UPS keeps reporting** *OL LB***, even after it's been charging for many hours. What can I do about this?**

This happened to me, and some other people too. The combination of our experiences should prove useful to you.

First, you need to realize that the UPS apparently stores data about the battery, load, and runtime. After replacing the battery, it needs to be clued in to the new situation. If the traditional runtime calibration doesn't work, you have to try something a little more drastic.

You need to **completely** drain the UPS while it has a good ground. This means you can't just pull the plug. You also have to disconnect it from the computer so this software won't shut it down.

The easiest way to do this is to first unplug your computer(s) from it, and plug in a token load like a lamp. Also, move the UPS to a power strip that doesn't switch the ground line or an outlet that you can switch off at your panel.

Once the UPS is up at 100% charge (this is important), disconnect the power. It *must* remain connected to the ground, or the results may not be accurate. Ignore the sounds it makes, and go away until it's done. Don't do anything to the front panel while this is happening.

After all of this, put things back the way they should be and let it charge up. You should find that it again gives reasonable values and behavior, as it was when it was new.

Thanks to Matthew Dharm for helping us nail down this procedure.

### <span id="page-16-0"></span>**43 upsstats returns temperatures in Celsius. I like Fahrenheit. Where's the config file to switch it back?**

Temperature scales are handled by the template files, so edit your upsstats.html and change it from TEMPC to TEMPF.

#### <span id="page-16-1"></span>**44 Why is the mailing list ignoring me?**

You probably asked a question that's answered in this FAQ, or somewhere else in the documentation, and nobody wants to quote it for you.

There is a small chance that the mailing list spam filter ate your message. Check the list archives to see if your message appears there.

Convincing the other subscribers that you've actually read down this far might be useful. You might mention "queequeg" for better results.

This URL may also be helpful:

<http://www.catb.org/~esr/faqs/smart-questions.html>

### <span id="page-16-2"></span>**45 Why are you so insistent about sending emails to public mailing lists instead of to individuals?**

By and large, NUT is a volunteer effort. By emailing one person, you are asking them to take care of your question. If you email the list instead, you give others the opportunity to answer.

In addition, the mailing lists are publicly archived, and therefore easily searchable. Chances are, you aren't the only person who will ever have that question.

### <span id="page-16-3"></span>**46 If you want mailing list replies to go to the list, why don't you add a Reply-To: header?**

We are not going to rehash all of the arguments for and against this in a simple FAQ entry. If you intend for your reply to go to more than just the last person who posted, it is not too much trouble to hit "reply all".

### <span id="page-16-4"></span>**47 I found some information about another kind of UPS protocol you don't support yet, but I don't know what to do with it. Can you help?**

If you're not a programmer, you can still help others by making that protocol available. You might host the document somewhere and send the URL to one of the mailing lists.

# <span id="page-17-0"></span>**48 How can you answer questions to situations that nobody's encountered yet? Isn't this a frequently asked questions file?**

#### Answer 1

It's a kind of Magic.

#### Answer 2

It's both that and a frequently anticipated questions file, too.

The idea is to write it up in here so that nobody asks the mailing list when it finally does get released.

# <span id="page-17-1"></span>**49 My UPS powers up immediately after a power failure instead of waiting for the batteries to recharge!**

You can rig up a little hack to handle this issue in software.

Essentially, you need to test for the POWERDOWNFLAG in your startup scripts while the filesystems are still read-only. If it's there, you know your last shutdown was caused by a power failure and the UPS battery is probably still quite weak.

In this situation, your best bet is to sleep it off. Pausing in your startup script to let the batteries recharge with the filesystems in a safe state is recommended. This way, if the power goes out again, you won't face a situation where there's not enough battery capacity left for upsmon to do its thing.

Exactly how long to wait is a function of your UPS hardware, and will require careful testing.

If this is too evil for you, buy another kind of UPS that will either wait for a minimum amount of charge, a minimum amount of time, or both.

### <span id="page-17-2"></span>**50 I'm facing a power race**

Or a variation like. . .

# <span id="page-17-3"></span>**51 The power came back during the shutdown, but before the UPS power off. Now the UPS does not reboot, and my computer stays off. How can I fix that?**

There is a situation where the power may return during the shutdown process. This is known as a race. Here's how we handle it.

"Smart" UPSes typically handle this by using a command that forces the UPS to power the load off and back on. This way, you are assured that the systems will restart even if the power returns at the worst possible moment.

Contact closure units (ala genericups), on the other hand, have the potential for a race when feeding multiple systems. This is due to the design of most contact closure UPSes. Typically, the "kill power" line only functions when running on battery. As a result, if the line power returns during the shutdown process, there is no way to power down the load.

The workaround is to force your systems to reboot after some interval. This way, they won't be stuck in the halted state with the UPS running on line power.

Implement this by modifying your shutdown script like this:

```
if (test -f /etc/killpower)
then
        /usr/local/ups/sbin/upsdrvctl shutdown
```
sleep 120

# uh oh, we never got shut down! (power race?) reboot

fi